### <span id="page-0-3"></span>**bmagraph pmp** — Model-probability plots after BMA regression

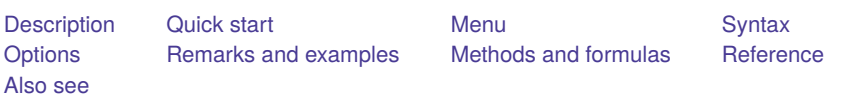

# <span id="page-0-0"></span>**Description**

bmagraph pmp provides graphical summary information for the models visited by the [bmaregress](https://www.stata.com/manuals/bmabmaregress.pdf#bmabmaregress) command, including their posterior model probabilities (PMPs) and cumulative PMPs (CPMPs). This command is useful for checking Markov chain Monte Carlo (MCMC) convergence of a Bayesian model averaging (BMA) model.

# <span id="page-0-1"></span>**Quick start**

Plot PMPs for the default top 100 models with highest PMPs

bmagraph pmp

Same as above, but request CPMPs

bmagraph pmp, cumulative

Same as above, but suppress frequency PMPs, and show only the top 20 models with highest PMPs bmagraph pmp, cumulative nofreqline top(20)

# <span id="page-0-2"></span>**Menu**

Statistics > Bayesian model averaging > Model-probability plots

# <span id="page-1-0"></span>**Syntax**

bmagraph pmp [ , *options*]

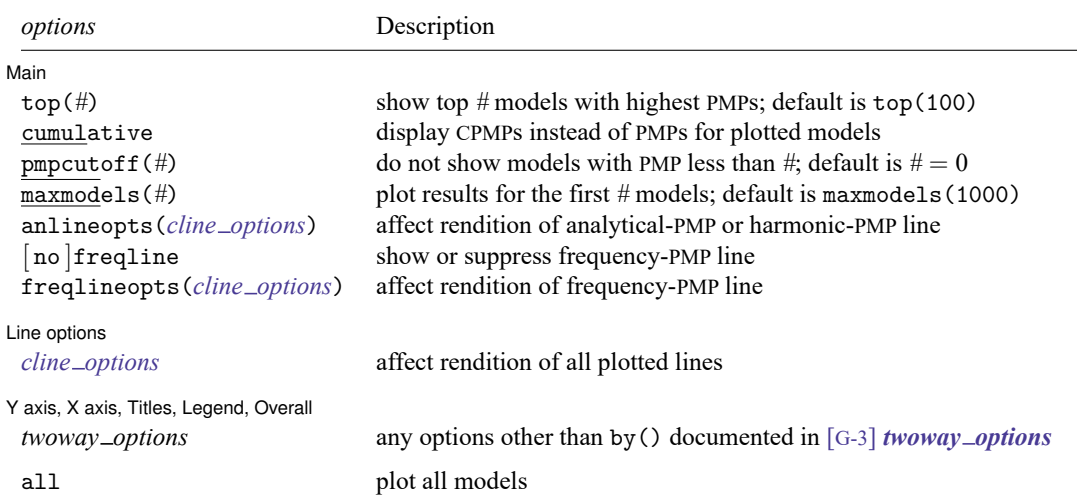

<span id="page-1-1"></span>all does not appear in the dialog box.

# **Options**

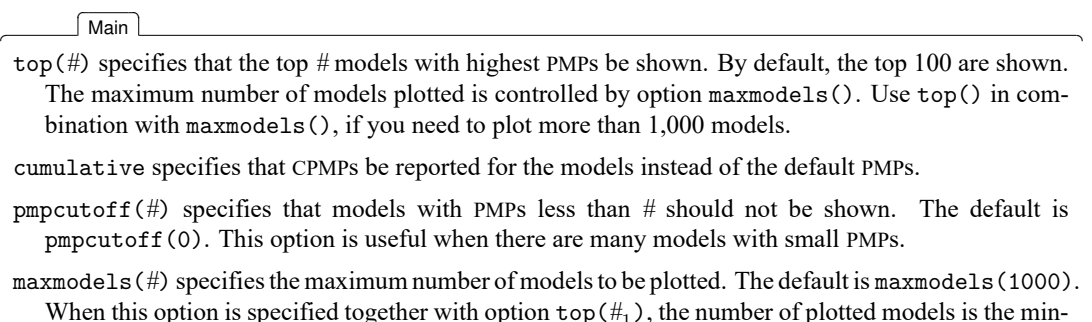

When this option is specified together with option  $top(\#_1)$ , the number of plotted models is the minimum between  $#$  and  $#$ <sub>1</sub>.

- anlineopts(*cline options*) affects the rendition of the analytical-PMP line; see [G-3] *cline [options](https://www.stata.com/manuals/g-3cline_options.pdf#g-3cline_options)*. With a random  $g$ , this option affects the harmonic-PMP line, where the harmonic-mean estimator is used to approximate the analytical PMPs.
- freqline and nofreqline show or suppress the frequency-PMP line. By default, the frequency-PMP line is shown when it is available. Frequency-PMP line is not available with model enumeration, so nofreqline is implied and freqline is ignored, if specified, in that case.
- freqlineopts(*cline options*) affects the rendition of the frequency-PMP line when it is available; see [G-3] *cline\_[options](https://www.stata.com/manuals/g-3cline_options.pdf#g-3cline_options)*. With model enumeration, this option is ignored if specified.

Line options Line options and the contract of the contract of the contract of the contract of the contract of the contract of the contract of the contract of the contract of the contract of the contract of the contract of the contract

 $\overline{a}$ 

 $\overline{a}$ 

*cline options* affects the rendition of all plotted lines; see [G-3] *cline [options](https://www.stata.com/manuals/g-3cline_options.pdf#g-3cline_options)*.

✄ Y axis, X axis, Titles, Legend, Overall

*twoway options* are any of the options documented in [G-3] *[twoway](https://www.stata.com/manuals/g-3twoway_options.pdf#g-3twoway_options) options*, excluding by(). These include options for titling the graph (see [G-3] *title [options](https://www.stata.com/manuals/g-3title_options.pdf#g-3title_options)*) and for saving the graph to disk (see [G-3] *[saving](https://www.stata.com/manuals/g-3saving_option.pdf#g-3saving_option) option*).

The following option is available with bmagraph pmp but is not shown in the dialog box:

<span id="page-2-0"></span>all specifies that all models, up to maxmodels(), be shown on the plot. This option may be useful when the number of visited models is small. This option may not be specified together with top().

### **Remarks and examples**

The bmagraph pmp command is used to visualize the posterior distribution of the explored model space and to check for sampling convergence when the model space is explored using the MC3 algorithm. The analytical and MCMC frequency-based or simply frequency posterior probability distributions should be close when the model space is sufficiently explored.

When the model space is explored fully by using enumeration, the frequency posterior probabilities coincide with the analytical ones, and there is no need to check for convergence. The frequency-PMP line is not plotted in this case. With a random  $q$ , analytical-PMP line is not available and a harmonic-PMP line is displayed instead. This line represents a harmonic-mean estimate of the analytical PMPs.

#### Example 1: Analytical and frequency PMPs

Recall the performance dataset [\(Chatterjee and Hadi](#page-5-3) [2012,](#page-5-3) sec. 3.3) analyzed in [example 1](https://www.stata.com/manuals/bmabmaregress.pdf#bmabmaregressRemarksandexamplesbmaregexatfirst) of [BMA] **[bmaregress](https://www.stata.com/manuals/bmabmaregress.pdf#bmabmaregress)**, where the employee satisfaction with their supervisors, rating, is modeled by six potential predictors.

Let's fit a BMA linear regression to these data using bmaregress and explore PMPs using bmagraph pmp. With a few predictors, bmaregress explores a full space of all possible models. In this case, we do not need to check for sampling convergence because no sampling is performed. But we can still use bmagraph pmp to explore PMPs.

To demonstrate, let's use sampling instead of the default model enumeration in our example by specifying the sampling option with bmaregress. We use the notable option to suppress the output table because we are not interested in the regression coefficients but in the models explored by bmaregress.

```
. use https://www.stata-press.com/data/r19/performance
(Data on employee satisfaction with supervisor)
. bmaregress rating complaints-advance, sampling rseed(18) notable
Burn-in ...
Simulation ...
Computing model probabilities ...
Bayesian model averaging No. of obs = 30
Linear regression and the Monoster of Monoster and Monoster and Monoster and Monoster and Monoster and Monoster<br>MC3 sampling and Monoster and Monoster and Monoster and Monoster and Monoster and Monoster and Monoster and Mo
MC3 sampling 6 Groups = 6
                                                              \text{Always} = 0No. of models = <math>32</math>For CPMP >= .9 = 10Priors: Nean model size = 1.699
 Models: Beta-binomial(1, 1) Burn-in = 2,500Cons.: Noninformative MCMC sample size = 10,000<br>
Coef.: Zellner's g                         Acceptance rate   = 0.2417
  Coef.: Zellner's g <br>
\begin{array}{ccc} \hline \end{array} Acceptance rate
       g: Benchmark, g = 36<br>2: Noninformative Mean sigma2 = 52.292sigma2: Noninformative Mean sigma2 = 52.292
Sampling correlation = 0.9990
```
We use bmagraph pmp to display both analytical and frequency PMPs of the 32 visited models.

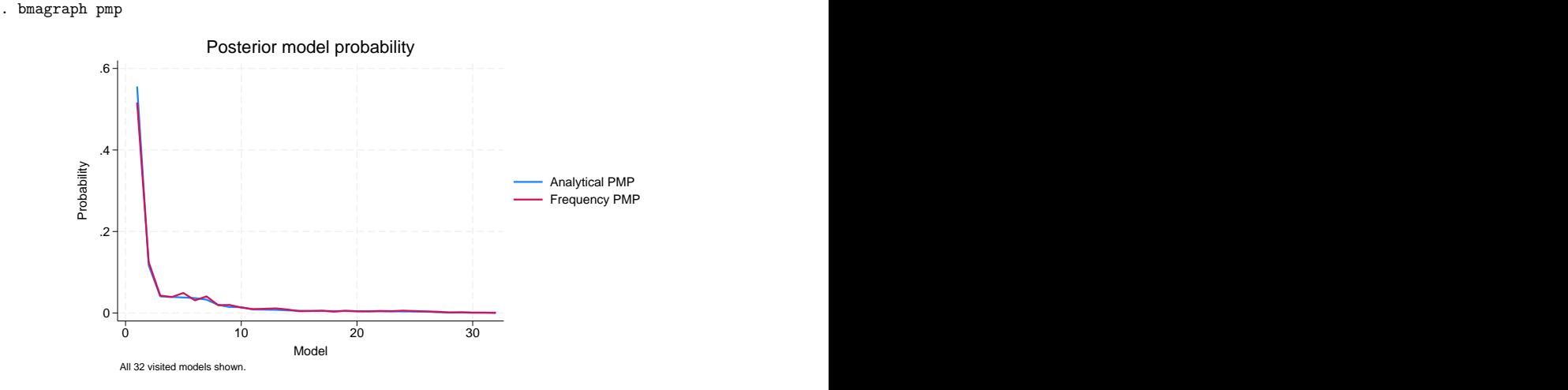

The two lines are nearly identical, which is a strong indication of convergence.

Instead of PMPs, we can use the cumulative option to plot CPMPs:

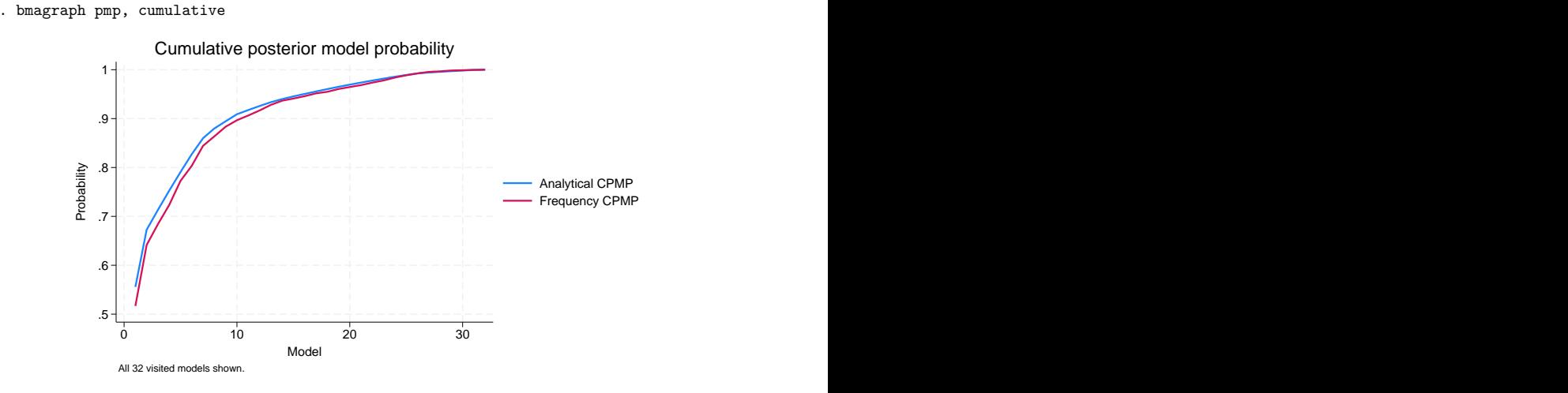

The plot shows that the first 10 models account for about 90% of the total probability mass.

◁

#### Example 2: Harmonic and frequency PMPs

The BMA model in [example 1](https://www.stata.com/manuals/bma.pdf#bmabmagraphpmpRemarksandexamplesbmagrpmexfg) assumed a fixed parameter  $q$  that controls the shrinkage of regression coefficients toward zero. We can instead specify a prior distribution, a hyperprior, for q. For instance, we use a robust hyperprior below.

```
. bmaregress rating complaints-advance, gprior(robust) rseed(18) notable
Burn-in ...
Simulation ...
Computing model probabilities ...
Bayesian model averaging No. of obs = 30
Linear regression and the contract of the No. of predictors = 6\,MC3 and adaptive MH sampling Groups = 6
                                              \text{Always} = 0No. of models = 34
                                        For CPMP >= .9 = 12Priors: The contract of the Mean model size = 1.734
 Models: Beta-binomial(1, 1) Burn-in = 2,500
  Cons.: Noninformative MCMC sample size = 10,000
  Coef.: Zellner's g \overline{C} Acceptance rate = 0.4232
     g: Robust
 sigma2: Noninformative \blacksquare Mean sigma2 = 53.095
Sampling correlation = 0.9994
```
With a random  $g$ , there is no analytical formula for computing PMPs. In this case, MCMC convergence is evaluated by comparing the frequency PMP to the harmonic-mean approximation of the analytical PMP. To demonstrate, let's also use the top(20) option to plot the top 20 models with the highest PMPs.

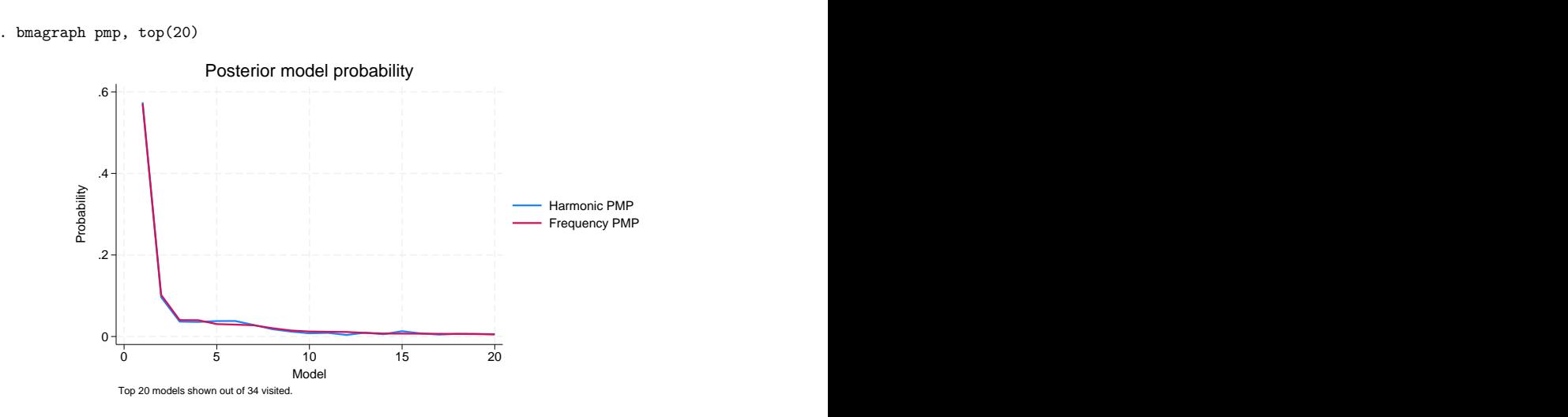

The above plot should be interpreted with extra caution because the assessment of the MCMC convergence here is subject to the accuracy of the harmonic-mean approximation of the analytical PMP, in addition to the inherent sampling variability. In our example, there is no concern for the accuracy of the approximation or nonconvergence.

## <span id="page-5-0"></span>**Methods and formulas**

For methods and formulas of PMPs, see Posterior model [probability](https://www.stata.com/manuals/bmabmaregress.pdf#bmabmaregressMethodsandformulasPosteriormodelprobability) in Methods and [formulas](https://www.stata.com/manuals/bmabmaregress.pdf#bmabmaregressMethodsandformulas) of [BMA] **[bmaregress](https://www.stata.com/manuals/bmabmaregress.pdf#bmabmaregress)**.

<span id="page-5-1"></span>The CPMP for a model  $j$  is a cumulative sum of the first  $j$ th highest PMPs. The analytical CPMP is a cumulative sum of analytical PMPs, and the frequency CPMP is a cumulative sum of frequency PMPs.

## <span id="page-5-3"></span>**Reference**

<span id="page-5-2"></span>Chatterjee, S., and A. S. Hadi. 2012. Regression Analysis by Example. 5th ed. New York: Wiley.

# **Also see**

[BMA] **[bmastats models](https://www.stata.com/manuals/bmabmastatsmodels.pdf#bmabmastatsmodels)** — Model and variable-inclusion summaries after BMA regression

[BMA] **[bmagraph](https://www.stata.com/manuals/bmabmagraph.pdf#bmabmagraph)** — Graphical summary for models and predictors after BMA regression

[BMA] **[bmaregress](https://www.stata.com/manuals/bmabmaregress.pdf#bmabmaregress)** — Bayesian model averaging for linear regression

[BMA] **[BMA postestimation](https://www.stata.com/manuals/bmabmapostestimation.pdf#bmaBMApostestimation)** — Postestimation tools for Bayesian model averaging

#### [BMA] **[Glossary](https://www.stata.com/manuals/bmaglossary.pdf#bmaGlossary)**

Stata, Stata Press, and Mata are registered trademarks of StataCorp LLC. Stata and Stata Press are registered trademarks with the World Intellectual Property Organization of the United Nations. StataNow and NetCourseNow are trademarks of StataCorp LLC. Other brand and product names are registered trademarks or trademarks of their respective companies. Copyright © 1985–2025 StataCorp LLC, College Station, TX, USA. All rights reserved.

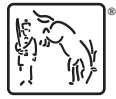

 $\triangleleft$ 

For suggested citations, see the FAQ on [citing Stata documentation.](https://www.stata.com/support/faqs/resources/citing-software-documentation-faqs/)